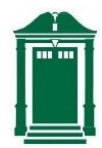

## **Tips for Reducing the amount of Resources you Need and Getting the Most out of the Service you Have:**

- 1. Set yourself up in an area of your house as close as possible to the WiFi router or access point.
- 2. If possible, move the WiFi router or access point to a more central location in your home.
- 3. When possible turn off non-essential devices that might be creating interference or using bandwidth (cordless phones, microwaves, WiFi printers, Internet (IoT) devices such as Echo or Alexa, and networkbased home stereo systems).
- 4. When using ZOOM, make sure your video is **not** set to "Enable HD". This will save on bandwidth usage. You can do this when in a ZOOM meeting by clicking on the up arrow next to the Video Camera and selecting Video Settings.
- 5. Utilize the ZOOM call in number to connect to a meeting with your phone and listen to the audio portion of the ZOOM meeting. You can be connected via your computer for video and screen sharing, but use your phone for audio.
- 6. If you are connecting to ZOOM via computer and have connection issues, you can mute your video (using the Video Camera icon) to stop your video and listen to the audio portion of the session.

## **Ways to Improve the Service in your House:**

- 1. First, **check your Internet bandwidth service**. ZOOM requires a minimum bandwidth of .8Mbps (up/down) and recommends 1.5 Mbps (up/down). You can check your Internet bandwidth using Speedtest. Many Internet service companies offer upgraded service packages that provide you with faster speeds. Check with your provider to see if you can upgrade your service to a package that offers more **upload** speed. If you are currently living in a rented or leased home, check with your landlord or [rental agen](http://www.speedtest.net/)cy to see if an upgrade is possible.
- 2. Consider using a device to **upgrade the strength of the WiFi signal in your house**
	- a. Use a WiFi extender such as **Amped Wireless or Linksys**, or Xfinity's Xfi-pods, to increase the distance and strength of your household WiFi signal.
	- b. Use a higher powered/long[-range WiFi device](http://www.ampedwireless.com/family/repeaters.html) s[uch as Am](http://homestore.cisco.com/en-us/adapters/linksys-RE1000-range-extender-bridge_stcVVproductId136607179VVviewprod.htm)ped Wireless router or adapter to increase the WiFi signal on your computer.